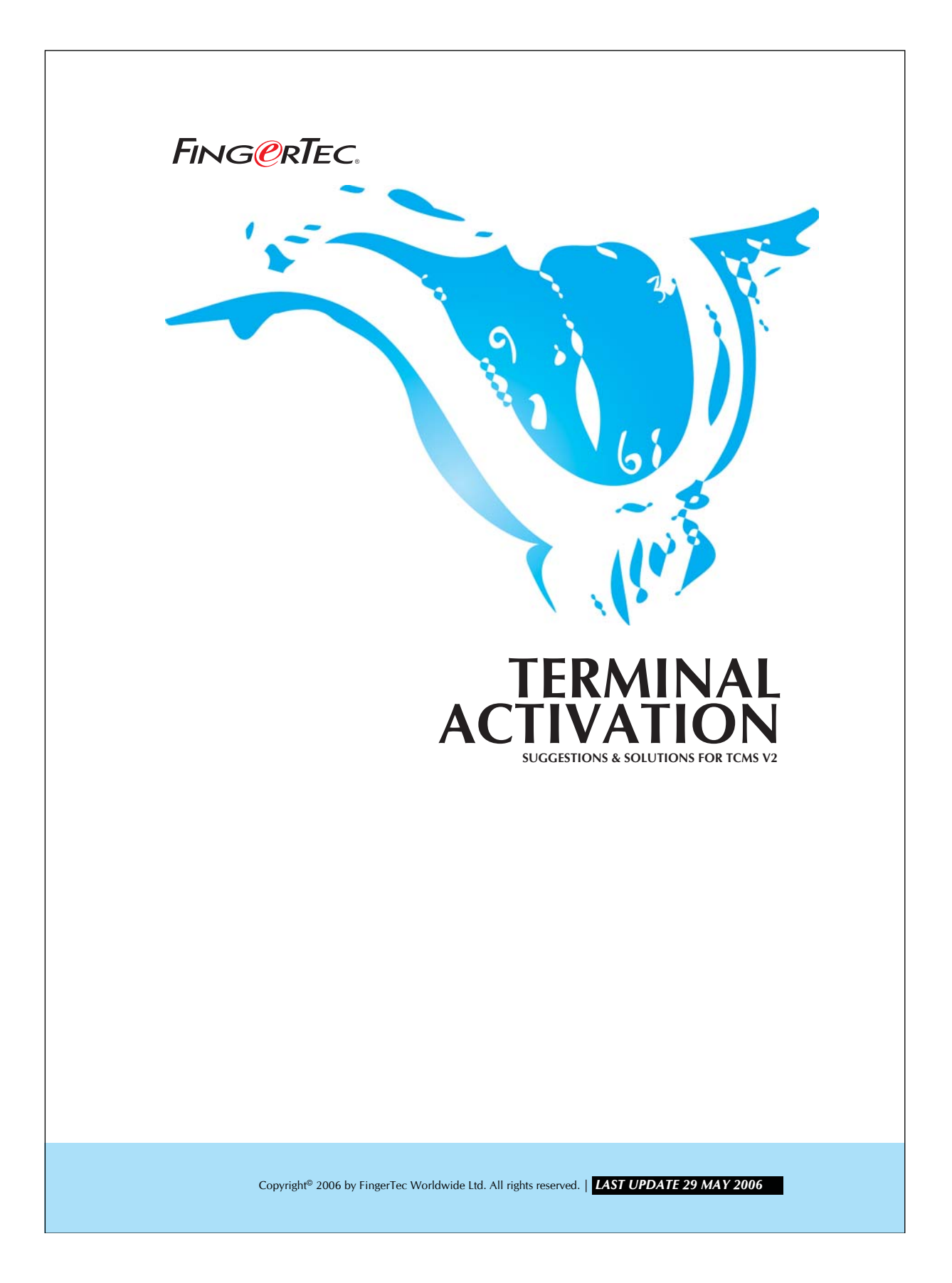

## **FINGERTEC.** TERMINAL ACTIVATION **2**

Press the "Add" button in the FingerTec® Terminal Settings and enter the product key in the dialog box as shown below:

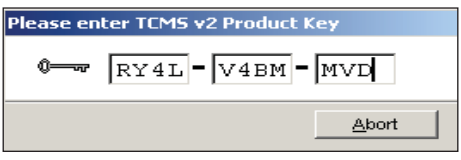

*Figure 1.1*

The product key is printed on the software installation CD.

If the product key is correct, you will be asked, to make sure that the terminal is connected to the computer.

Make sure that the connection has been established before clicking the Okay button.

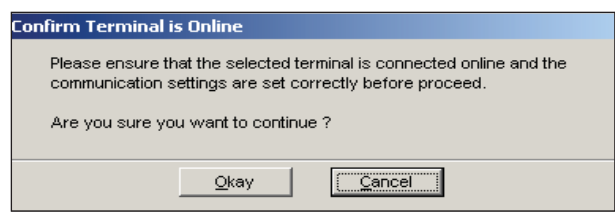

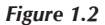

Upon clicking clicking OK, the system will proceed to determine the serial number of the terminal. A new message will prompt and asking for a activation key. Make sure the serial number of device and product key are correct.

Copyright<sup>®</sup> 2006 by FingerTec Worldwide Ltd. All rights reserved. | **LAST UPDATE 29 MAY 2006** 

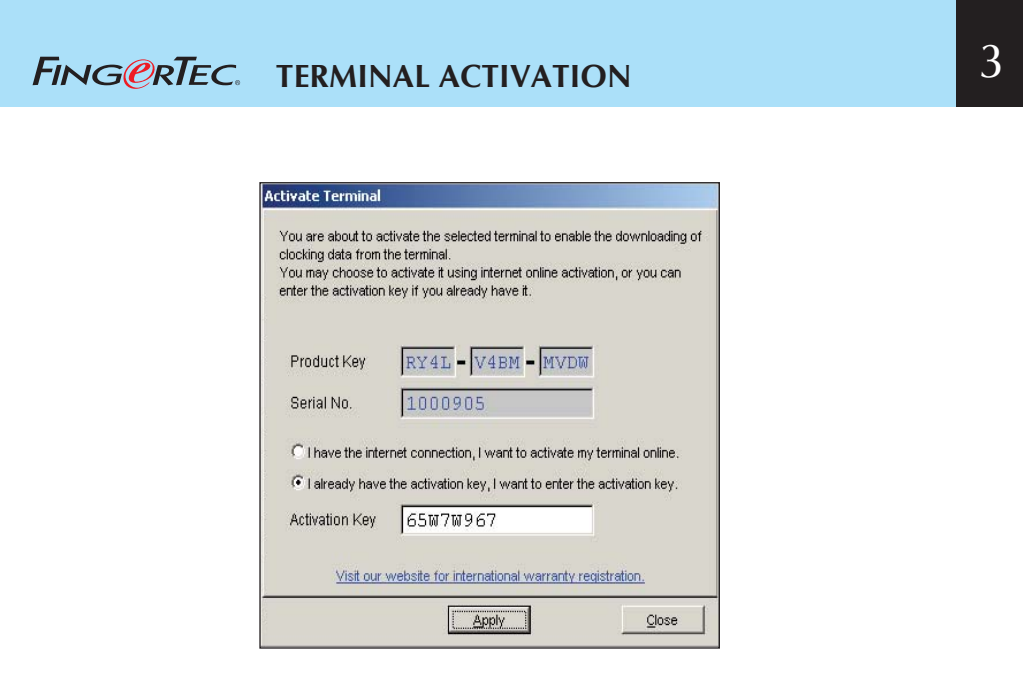

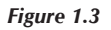

3 Now choose "I already have the activation code, I want to enter the activation key". You may now key in the activation code to activate the terminal.

If the activation is successful, you may receive the following message.

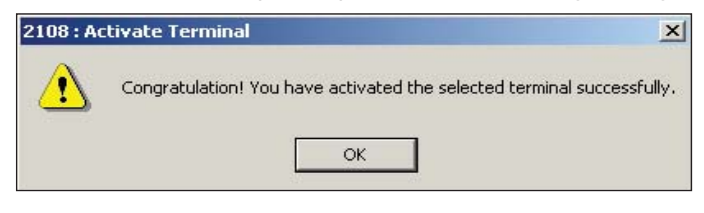

*Figure 1.4*

Copyright<sup>®</sup> 2006 by FingerTec Worldwide Ltd. All rights reserved. | LAST UPDATE 29 MAY 2006